# **BAB IV IMPLEMENTASI SISTEM**

# *4.1* **Implementasi** *Database*

*Software* pengolah *database* yang digunakan dalam implementasi *database*  sistem pakar untuk penyakit kambing dengan metode *forward chaining* yaitu menggunakan *MySQL*. Berikut adalah tabel-tabel yang dibangun menjadi *database*  pada sistem adalah :

### *1.* **Tabel** *Admin*

Tabel *admin* memiliki 3 *field* yaitu id (*primary key*), *username* dan *password.* Pada tabel ini dapat diakses oleh *admin* sebagai fungsi *login*  untuk *admin.*

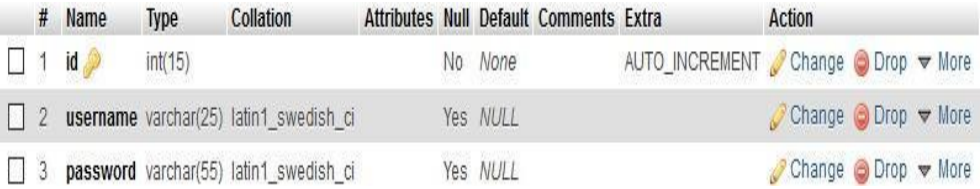

#### Gambar 4.1 Tabel *Admin*

# **2. Tabel data\_pakar**

Tabel data\_pakar memiliki 9 *field* yaitu *id* (*primary key*), *username*, *password*, nama, tamatan, jabatan, alamat, no tlp, dan foto. Pada tabel tersebut dapat diakses oleh *user* untuk melihat data *profil* pakar serta dapat digunakan untuk *login* pada halaman *user* yang di-*input* di halaman *admin.*

|   | #              | Nama     | <b>Jenis</b> | Penyortiran       | <b>Atribut</b> | <b>Tak Ternilai</b> | Bawaan    | Komentar | Ekstra         | Tindakan     |                    |         |
|---|----------------|----------|--------------|-------------------|----------------|---------------------|-----------|----------|----------------|--------------|--------------------|---------|
| □ |                | id       | int(11)      |                   |                | Tidak               | Tidak ada |          | AUTO INCREMENT | $P$ Ubah     | <sup>B</sup> Hapus | Lainnya |
| o | $\overline{2}$ | username | varchar(10)  | latin1 swedish ci |                | Tidak               | Tidak ada |          |                | $\n  U$ bah  | <b>B</b> Hapus     | Lainnya |
| □ | 3              | password | varchar(50)  | latin1 swedish ci |                | Tidak               | Tidak ada |          |                | Ubah         | Hapus N            | Lainnya |
| о | 4              | nama     | varchar(50)  | latin1_swedish_ci |                | Tidak               | Tidak ada |          |                | Ubah         | <b>G</b> Hapus     | Lainnya |
| U | 5              | tamatan  | varchar(100) | latin1 swedish ci |                | Tidak               | Tidak ada |          |                | <b>JUbah</b> | <b>B</b> Hapus     | Lainnya |
| o | 6              | alamat   | varchar(50)  | latin1 swedish ci |                | Tidak               | Tidak ada |          |                | Ubah         | <sup>t</sup> Hapus | Lainnya |
| о |                | no_tlp   | varchar(12)  | latin1_swedish_ci |                | Tidak               | Tidak ada |          |                | $U$ bah      | Hapus              | Lainnya |
| O | 8              | gambar   | varchar(100) | latin1_swedish_ci |                | Tidak               | Tidak ada |          |                | Ubah         | <b>B</b> Hapus     | Lainnya |
| П | 9              | jabatan  | text         | latin1 swedish ci |                | Tidak               | Tidak ada |          |                | Ubah         | <sup>6</sup> Hapus | Lainnya |

Gambar 4.2 Tabel Data\_Pakar

### *3.* **Tabel data\_***user*

Tabel data\_*user* memiliki 8 *field* yaitu pengguna (*primary key*), *password*, nama\_*user*, usia, jenis\_kelamin, alamat, pertanyaan dan jawaban. Tabel ini diakses saat *user* mengisinya di halaman registrasi dan kemudian dapat digunakan saat *login* sebagai *user* dan ditampilkan pada profil *user* setelah *login.*

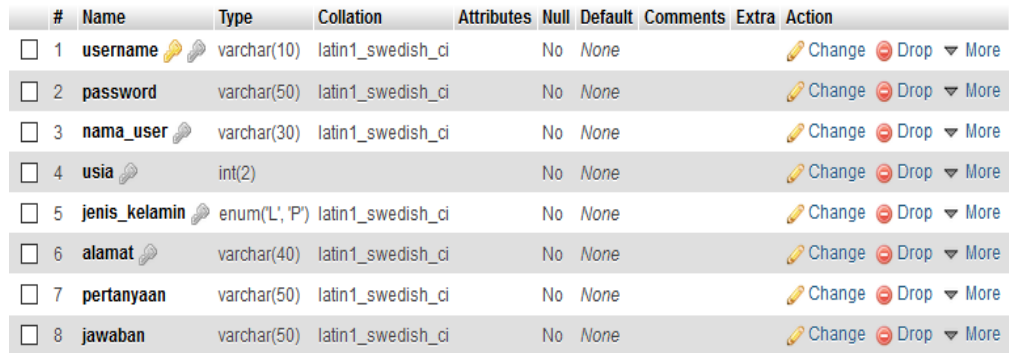

# Gambar 4.3 Tabel Data\_*User*

### **4. Tabel gejala**

Tabel gejala memiliki 4 *field* yaitu kode\_gejala (*primary key*), nama\_gejala, kode\_induk\_ya dan kode\_induk\_tidak. Tabel ini diakses oleh pakar saat akan meng-*input,* mengubah dan menghapus pada halaman.

| # | Nama             | Jenis        | Penyortiran       | <b>Atribut</b> | Tak Ternilai | Bawaan    | Komentar | Ekstra | Tindakan |                |         |
|---|------------------|--------------|-------------------|----------------|--------------|-----------|----------|--------|----------|----------------|---------|
|   | kode gejala      | varchar(4)   | latin1 swedish ci |                | Tidak        | Tidak ada |          |        | Ubah     | <b>Hapus</b>   | Lainnya |
|   | nama gejala      | varchar(500) | latin1 swedish ci |                | Tidak        | Tidak ada |          |        | Ubah     | <b>G</b> Hapus | Lainnya |
|   | kode induk ya    | varchar(4)   | latin1_swedish_ci |                | Tidak        | Tidak ada |          |        | Ubah     | <b>C</b> Hapus | Lainnya |
|   | kode induk tidak | varchar(4)   | latin1 swedish ci |                | Tidak        | 0         |          |        | Ubah     | Hapus          | Lainnya |

Gambar 4.4 Tabel Gejala

### **5. Tabel hasil\_konsultasi**

Tabel hasil\_konsultasi memiliki 4 *field* yaitu id\_konsultasi (*primary key*), *username*, kode penyakit dan tanggal konsultasi. Tabel ini dapat diakses oleh *user* saat setelah selesai konsultasi maka akan menampilkan hasil konsultasi tersebut.

| # | Nama                    | Jenis       | Penyortiran       | <b>Atribut</b> | Tak Ternilai Bawaan |           | Komentar | Ekstra         | Tindakan |                |         |
|---|-------------------------|-------------|-------------------|----------------|---------------------|-----------|----------|----------------|----------|----------------|---------|
|   | id konsultasi           | int(5)      |                   |                | Tidak               | Tidak ada |          | AUTO INCREMENT | Ubah     | Hapus          | Lainnya |
|   | username                | varchar(10) | latin1 swedish ci |                | Tidak               | Tidak ada |          |                | Ubah     | <b>S</b> Hapus | Lainnya |
|   | kode_penyakit           | varchar(4)  | latin1 swedish ci |                | Tidak               | Tidak ada |          |                | Ubah     | Hapus          | Lainnya |
| 4 | tanggal_konsultasi date |             |                   |                | Tidak               | Tidak ada |          |                | Ubah     | Hapus          | Lainnya |

Gambar 4.5 Tabel hasil\_konsultasi

# **6. Tabel penyakit**

Tabel penyakit memiliki 4 *field* yaitu kode\_penyakit (*primary key*), nama\_penyakit, definisi, solusi. Tabel ini diakses oleh pakar saat akan meng-*input,* mengubah dan menghapus pada halaman pakar.

|  |   | # Nama        | Jenis         | Penyortiran       | <b>Atribut</b> | Tak Temilai | Bawaan    | Komentar | Ekstra | Tindakan      |                |         |
|--|---|---------------|---------------|-------------------|----------------|-------------|-----------|----------|--------|---------------|----------------|---------|
|  |   | kode_penyakit | varchar(4)    | latin1 swedish ci |                | Tidak       | Tidak ada |          |        | Ubah          | Hapus N        | Lainnya |
|  | 2 | nama_penyakit | varchar(50)   | latin1 swedish ci |                | Tidak       | Tidak ada |          |        | <b>J</b> Ubah | <b>S</b> Hapus | Lainnya |
|  | 3 | definisi      | varchar(1000) | latin1_swedish_ci |                | Tidak       | Tidak ada |          |        | Ubah          | <b>B</b> Hapus | Lainnya |
|  | 4 | solusi        | text          | latin1 swedish ci |                | Tidak       | Tidak ada |          |        | / Ubah        | <b>B</b> Hapus | Lainnya |

Gambar 4.6 Tabel penyakit

# **7. Tabel relasi\_penyakit\_gejala**

Tabel relasi\_penyakit\_gejala memiliki 2 *field* yaitu kode\_penyakit (*foreign key*) dan kode\_gejala (*foreign key*). Tabel ini berelasi antara tabel gejala dan penyakit dan tabel ini dapat diakses di halaman pakar untuk menambahkan relasi antara tabel penyakit dan gejala.

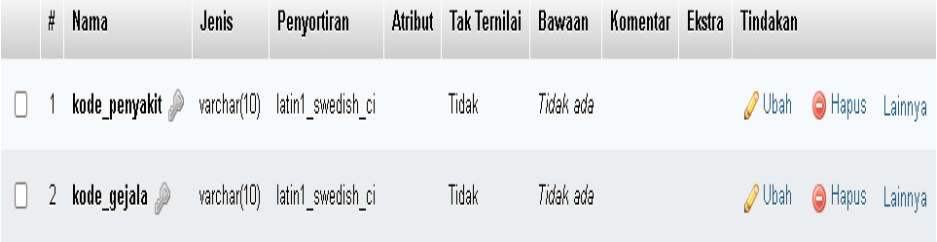

Gambar 4.7 Tabel relasi\_penyakit\_gejala

# **8. Tabel tmp\_analisa**

Tabel tmp\_analisa memiliki 3 *field* yaitu *username* (*foreign key*), kode\_penyakit (*foreign key*) dan kode\_gejala (*foreign key*).

Tabel ini berfungsi sebagai tabel sementara yang berfungsi untuk menyimpan data sementara pada halaman *user* bagian konsultasi penyakit.

|                | # Nama        | Jenis       | Penyortiran       | Atribut | Tak Ternilai | Bawaan    | Komentar | Ekstra | Tindakan      |                             |         |
|----------------|---------------|-------------|-------------------|---------|--------------|-----------|----------|--------|---------------|-----------------------------|---------|
|                | username      | varchar(10) | latin1 swedish ci |         | Tidak        | Tidak ada |          |        |               | Ubah Hapus Lainnya          |         |
| $\overline{2}$ | kode penyakit | varchar(5)  | latin1_swedish_ci |         | Tidak        | Tidak ada |          |        |               | Ubah <b>B</b> Hapus Lainnya |         |
|                | 3 kode gejala | varchar(5)  | latin1 swedish ci |         | Tidak        | Tidak ada |          |        | <b>J</b> Ubah | <b>C</b> Hapus              | Lainnya |

Gambar 4.8 Tabel tmp\_analisa

# **9. Tabel tmp\_gejala**

Tabel tmp\_gejala memiliki 3 *field* yaitu *username* (*foreign key*), kode\_gejala (*foreign key*) dan status. Tabel ini berfungsi sebagai tabel sementara yang berfungsi untuk menyimpan data sementara pada halaman *user* bagian konsultasi penyakit.

|  | # Nama      | Jenis       | <b>Penyortiran</b>            | <b>Atribut</b> | <b>Tak Ternilai</b> | Bawaan    | Komentar | Ekstra | Tindakan           |                    |  |
|--|-------------|-------------|-------------------------------|----------------|---------------------|-----------|----------|--------|--------------------|--------------------|--|
|  | username    | varchar(10) | latin1_swedish_ci             |                | Tidak               | Tidak ada |          |        | $\mathscr{O}$ Ubah | Hapus Lainnya      |  |
|  | kode gejala | varchar(5)  | latin1 swedish ci             |                | Tidak               | Tidak ada |          |        |                    | Ubah Hapus Lainnya |  |
|  | status      |             | enum("1, D) latin1_swedish_ci |                | Tidak               |           |          |        | Ubah               | Hapus Lainnya      |  |

Gambar 4.9 Tabel tmp\_gejala

# **10. Tabel tmp\_penyakit**

Tabel tmp\_penyakit memiliki 2 *field* yaitu *username* (*foreign key*), kode\_penyakit. Tabel ini berfungsi sebagai tabel sementara yang berfungsi untuk menyimpan data sementara pada halaman *user*  bagian konsultasi penyakit.

|  | # Nama                     | Jenis | Penyortiran                   | Atribut Tak Ternilai Bawaan |           | Komentar | Ekstra | Tindakan |                        |  |
|--|----------------------------|-------|-------------------------------|-----------------------------|-----------|----------|--------|----------|------------------------|--|
|  | username <i></i>           |       | varchar(10) latin1 swedish ci | Tidak                       | Tidak ada |          |        |          | Ubah   Hapus Lainnya   |  |
|  | 2 kode_penyakit warchar(5) |       | latin1_swedish_ci             | Tidak                       | Tidak ada |          |        |          | J Ubah   Hapus Lainnya |  |

Gambar 4.10 Tabel tmp\_penyakit

## **4.2 Implementasi Program**

Implementasi sistem pakar diagnosa penyakit kambing dengan metode *forward chaining* ini menggunakan bahasa pemrograman *PHP*  dan dihubungkan dengan *relation database management system (MySQL)*.

1. Tampilan Halaman utama

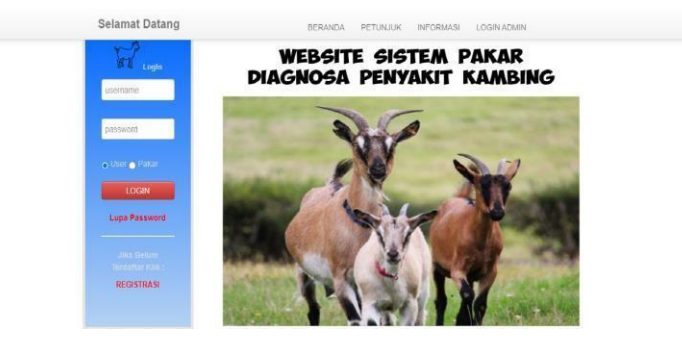

Gambar 4.11 Tampilan Halaman Utama

Menu ini adalah tampilan awal pada Aplikasi Sistem Pakar Diagnosa Penyakit Kambing dengan metode *Forward Chaining*. Terdapat 5 menu utama dalam aplikasi ini yaitu Beranda, Petunjuk, Informasi dan juga menu *login* untuk *User* dengan pakar. Berikut *listing* 

<div class="alert alert-danger"><b><center><h3>Selamat Datang Di Sistem Pakar DIAGNOSA PENYAKIT KAMBINGcenter></b></h3></div><div class="panel paneldefault"></div><img src="stunting1.jpg"align="top"><p class="text-justify"><div style="text-align:justify"><p class="text-justify">Sistem ini dibangun berbasis website agar dapat diakses oleh masyarakat luas dimana pun, sehingga dapat mengurangi resiko kesalahan yang dilakukan peternak mendiagnosa penyakit pada kambing.</p></div></div></div>

Programnya :

*Script* di atas berfungsi berfungsi untuk membuat tampilan tulisan selamat datang, gambar *header*, dan penjelasan tentang sistem pakar diagnosa penyakit kambing kepada *user*.

*Script* di atas berfungsi untuk membuat tampilan *login* program yaitu *textfield* yang digunakan untuk mengisi *username* dan *password, radio button* digunakan untuk membedakan level *user* antara *user* dan pakar*,* dan *tombol*

```
<span id="sprytextfield1"><input name="username" 
type="text" id="username" class="form-control" size="23" 
maxlength="30" placeholder="username"
  /><br/>br><span class="textfieldRequiredMsg"><img
src="images/cancel_f2.png"width="10" height="10"> Username 
Harus Diisi</span></span><br/>span
id="sprytextfield2"><input name="password" type="password" 
id="password" class="form-control" size="23" maxlength="15" 
placeholder="password" /><br><span
class="textfieldRequiredMsg"><img 
src="images/cancel_f2.png"width="10" height="10"> Password 
Harus Diisi</span></span><br/>shan><br/>the type="radio"
name="status" value="user" checked /><input type="radio" 
name="status" value="pakar" />Pakar<br/>
```
*button* yang berfungsi sebagai tombol *login* aplikasi.

# 2. Tampilan Halaman Petunjuk

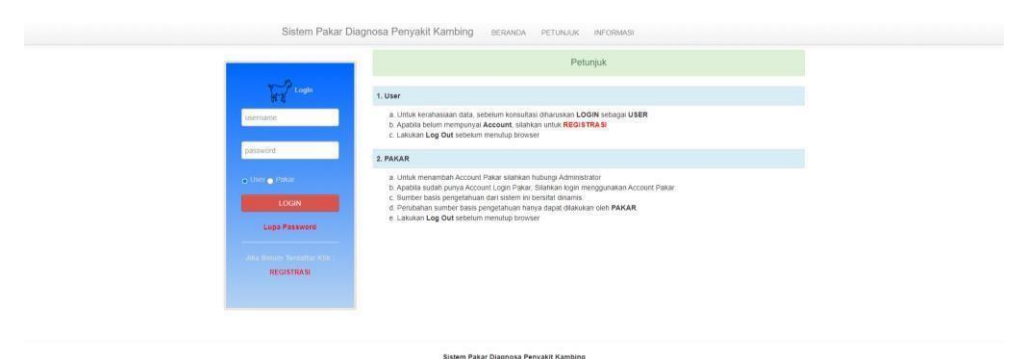

Gambar 4.12 Tampilan Halaman Petunjuk

Menu ini berfungsi untuk memberikan petunjuk kepada para *user*  yang menggunakan aplikasi ini agar para *user* bisa menggunakan aplikasi sesuai dengan yang diharapkan.

Berikut adalah *listing* programnya:

*Script* di atas berfungsi untuk membuat judul halaman, gambar *header*

```
<div class="alert alert-
success"><center><br/>kb><h4>Petunjuk</h4></b></center></div><table
class="table"><tr class="info"><td><strong>1. User
  </strong></td></tr><tr>><td><ul><li>a. Untuk kerahasiaan
data, sebelum konsultasi diharuskan <b>LOGIN</b> sebagai
<b>USER</b></div></li><li>b. Apabila belum mempunyai
<b>Account</b>, silahkan untuk <b><a
href="index.php?page=4">REGISTRASI</a></b></li><li>c. Lakukan 
<b>Log Out</b> sebelum menutup
browser</div></li></ul></td></tr><tr
class="info"><td><strong>2. 
PAKAR</strong></td></tr>><tr>>td><ul><li>a. Untuk menambah
Account Pakar silahkan hubungi Administrator</li><li>b.
Apabila sudah punya Account Login Pakar, Silahkan login 
menggunakan Account Pakar</li><li>c. Sumber basis pengetahuan
dari sistem ini bersifat dinamis.</li><li>d. Perubahan sumber
basis pengetahuan hanya dapat dilakukan oleh <b> 
PAKAR</b>.</li><li>e. Lakukan <br/>b>Log Out</b>sebelum menutup
browser</div></li></div></ul></td></tr></table></div>
```
pada aplikasi dan tulisan mengenai petunjuk penggunaan aplikasi untuk pakar dan

*user*.

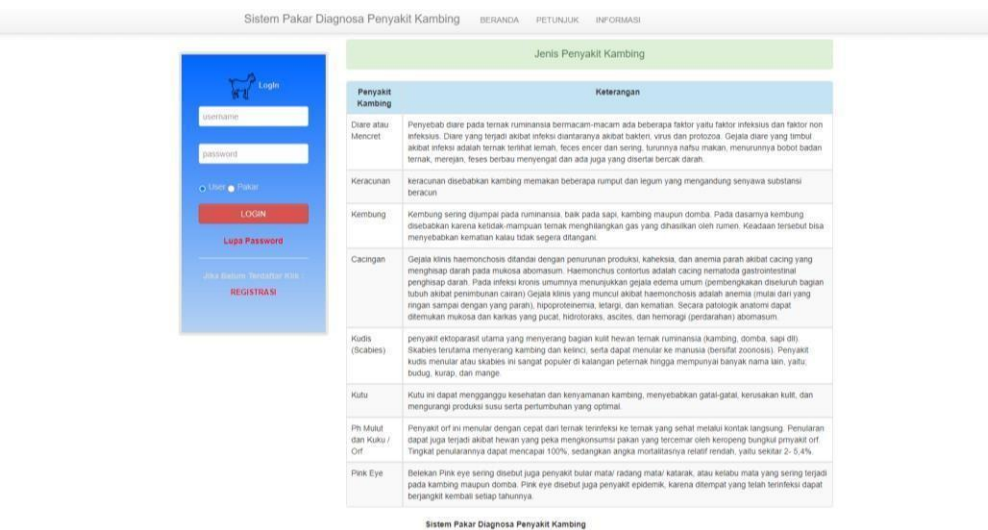

# 3. Tampilan Halaman Informasi Penyakit Kambing

Gambar 4.13 Tampilan Halaman Informasi Penyakit Kambing

Halaman ini menyediakan informasi penyakit kambing yang ada pada aplikasi ini.

Berikut adalah *listing* programnya:

```
<table class="table table-bordered 
table-hover table-striped" ><tr 
class="info" 
align="center"><td><b>Penyakit
kambing</b></td><td><br/>>b>Keterangan</b
>>/td
```
*Script* di atas berfungsi untuk membuat tabel dan menampilkan

data penyakit kambing berdasarkan *query* dari tabel data\_penyakit di dalam tabel sehingga *user* bisa melihat informasi penyakit kambing.

### *4.* Tampilan Halaman Utama *Admin*

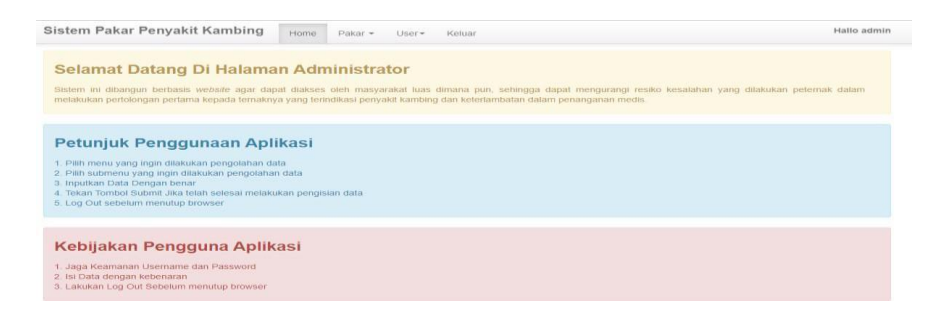

Gambar 4.14 Tampilan Halaman Utama *Admin*

Menu ini adalah tampilan awal pada menu *admin*. Terdapat 3 menu utama dalam aplikasi ini yaitu *home*, data pakar dan data *user*  yang melakukan konsultasi.

Berikut adalah *listing* Programnya :

```
<div class="alert alert-warning"><h3>Selamat 
Datang Di Halaman Administrator</h3><p 
align="justify"> Sistem ini dibangun berbasis
  <i>website</i> agar dapat diakses oleh masyarakat 
luas dimana pun, sehingga dapat mengurangi resiko 
kesalahan yang dilakukan peternak dalam melakukan 
pertolongan pertama kepada ternaknya yang 
terindikasi penyakitdan keterlambatan dalam 
penanganan. </p></div>
```
*Script* di atas berfungsi untuk membuat tulisan selamat datang dan tampilan yang berisi petunjuk penggunaan aplikasi untuk *admin* dengan format paragraf rata kiri kanan.

#### 5. Tampilan Halaman Data Pakar

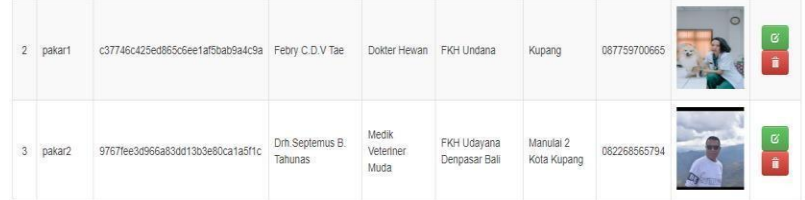

Gambar 4.15 Tampilan Halaman Data Pakar

Menu ini adalah tampilan data pakar yang menggunakan sistem ini. Hanya *admin* yang berhak meng-*input*, meng-*edit* atau menghapus data pakar tersebut.

#### Berikut adalah *listing* programnya:

```
<td><bb>No</td></td><td>>>>>>>>Username</b>>>>>></td><td><b
>Passwor 
d</b></td><td><b>>Nama</b></td><td><b</td>Jabatan</b></t
d><td>
  <b>Tamatan</b></td><td><td><br/>>Alamat</b></td><td><b
No 
Telpon</b></td><td><br/>>>>Foto</b></td><td><br/>>b>Opsi</b><
/td>
```
*Script* di atas berfungsi untuk membuat tabel dan menampilkan data pakar di dalam tabel menggunakan *query* tampil data yang diambil dari tabel data\_pakar yang ada di dalam *database.*

# *6.* Tampilan Halaman Data *User*

|                | Sistem Pakar Penyakit Kambing | Home          | Pakar -<br>$User -$ | Keluar                      |          |         |           | Hallo admin |
|----------------|-------------------------------|---------------|---------------------|-----------------------------|----------|---------|-----------|-------------|
|                |                               |               |                     | <b>Pengolahan Data User</b> |          |         |           |             |
| <b>No</b>      | Nama User                     | Jenis Kelamin | Umur                | Alamat                      | Posyandu | Desa    | Kecamatan | Opsi        |
|                | martin                        | $\sim$        |                     | kupang                      | ddd      | aaa     | ccc       | a,          |
| $\overline{2}$ | meiga                         | $\Box$        | 3                   | naimata                     | naimata  | naimata | maulafa   | ۰           |

Gambar 4.16 Tampilan Halaman Data *User*

Menu ini adalah tampilan data *user* yang menggunakan sistem ini. Menu ini disediakan bagi *admin* agar *admin* bisa mengetahui jumlah *user* yang melakukan konsultasi dengan sistem ini. Hanya *admin* yang berhak menghapus data *user* tersebut.

Berikut adalah *listing* programnya:

```
<td><br />b></td><td><br />>Nama</td><td>>Nama</td>
User</b></td><td><b/>>Ab>Jenis
Kelamin</b></td><td>>b>Umur</b></td></td><td>>Alamat</b></
td>
```
*Script* di atas berfungsi untuk membuat tabel dan menampilkan data *user* di dalam tabel menggunakan *query* tampil data yang diambil dari tabel data\_*user* yang ada di dalam *database.*

*7.* Tampilan Halaman Utama *User*

ta <del>Opsier van die Soos van die Soos van die Soos van die Soos van die Soos van die Soos van die Soos van die So</del>

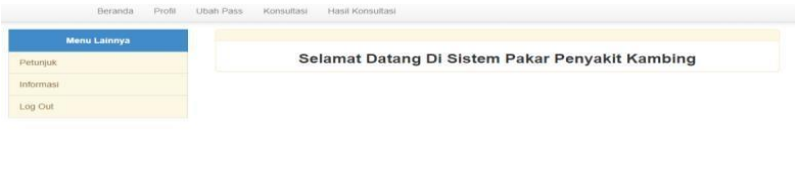

**Sistem Pakar Diagnosa Penyakit Kambing** 

Gambar 4.17 Tampilan Halaman Utama *User*

Menu ini adalah tampilan awal pada menu *user*. Terdapat menu

utama dalam aplikasi ini yaitu profil, konsultasi dan hasil konsultasi.

Berikut adalah *listing* Programnya :

```
<h3><center><b> Selamat Datang Di Sistem Pakar
Penyakit Kambing
  </b></center></h3>
```
*Script* di atas berfungsi berfungsi untuk membuat tampilan tulisan

selamat

datang, gambar *header*, dan penjelasan tentang penyakit kambing kepada *user*.

```
<a href="#" class="list-group-item 
active"><center><b> Menu Lainnya
  </b></center> </a><a href="user_index.php?page=2"
class="list-group- item list-group-item-
warning">Petunjuk</a><a href="user_index.php?page=3" 
class="list-group-item list-group-item-
warning">Informasi</a><a href="index.php?page=" 
class="list-group- item list-group-item-warning">Log 
Out</a>
```
*Script* di atas berfungsi berfungsi untuk membuat tampilan menu yaitu menu petunjuk untuk petunjuk penggunaan aplikasi kepada *user*, informasi untuk melihat biodata dari *user*, dan *log out* untuk keluar dari akun *user*.

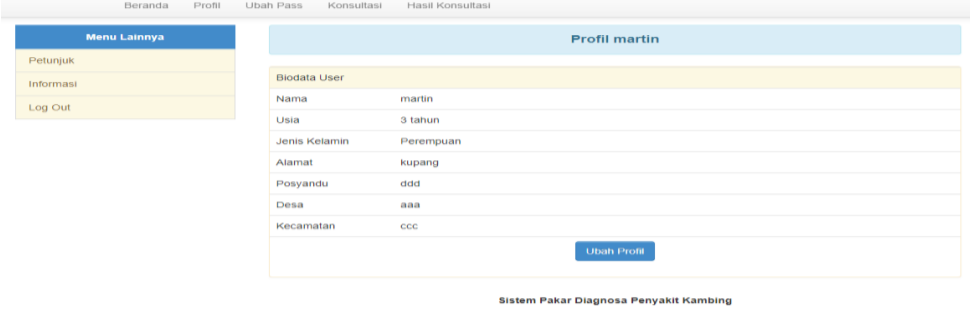

#### *8.* Tampilan Halaman Profil *User*

Gambar 4.18 Tampilan Halaman Profil *User*

Menu ini berfungsi agar *user* bisa melihat kembali profilnya masing- masing dan dapat merubah data pada halaman ini dengan menekan tombol ubah profil.

Berikut adalah *listing* programnya:

```
<tr class="warning"> <td colspan="2"> Biodata 
User</td></tr><tr>><tr><td valign="top">Nama </td><tr><td
valign="top">Usia</td></tr><tr></tr></te></td></td
valign="top">Jenis Kelamin</td>
```
*Script* di atas berfungsi untuk menampilkan data user menggunakan *query*

tampil data yang diambil dari tabel data\_*user* yang ada di dalam *database*

kemudian ditampilkan kepada *user.*

*9.* Tampilan Halaman Ubah *Password*

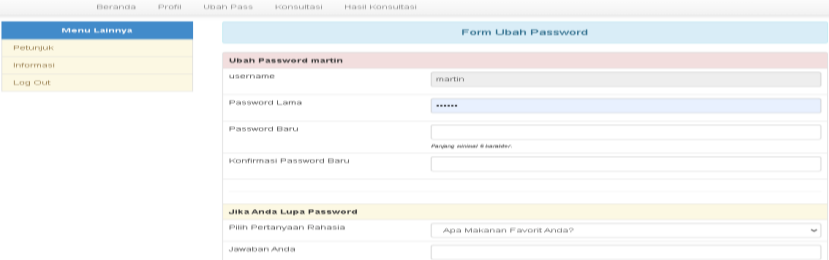

#### Gambar 4.19 Tampilan Halaman Ubah *Password*

Menu ini disiapkan untuk *user* agar para *user* bisa mengubah *password*

sesuai dengan keinginannya masing-masing.

Berikut adalah *listing* programnya:

```
<tr class="danger"><td colspan="2" ><b>Ubah Password
  </b></td></tr>><tr>>td> >username</td> </tr>
<tr><td>Password Lama</td> </tr><tr><td>Password 
Baru</td> </tr>
  <tr><td>Konfirmasi Password Baru</td>
```
*Script* di atas berfungsi untuk membuat tampilan halaman ubah

data *user* yaitu *textfield* yang digunakan untuk mengisi data yang ingin diubah dan membuat *validasi password* yaitu membuat panjang karakter saat diisi pada *text field* harus 6 karakter.

10. Tampilan Halaman Konsultasi

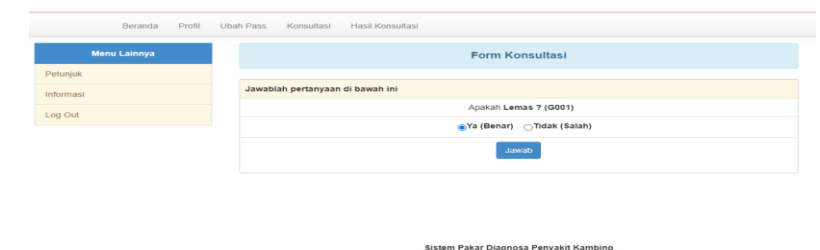

Gambar 4.20 Tampilan Halaman Konsultasi

Halaman ini berfungsi agar *user* bisa melakukan konsultasi dengan menjawab pertanyaan yang sudah disiapkan dalam sistem. Dan dengan pertanyaan yang dijawab oleh *user* maka sistem bisa memberikan solusi penyakit yang sesuai dengan gejala yang dialami *user* tersebut.

Berikut adalah *listing* programnya:

```
<tr class="warning"><td colspan="3"><b>Jawablah pertanyaan di 
bawah ini</b>
  </td></tr><tr><td colspan="2" align="center"><div 
class="pertanyaan"><?php echo " &nbsp; Apakah <b>$nama gejala
?";?></div></td></tr><tr><td width="50%"
align="right"><label><input type="radio" name="jawaban" 
value="Y" checked="checked" />Ya (Benar)</label></td><td
width="50%" align="left"><label><input type="radio" 
name="jawaban" value="T" />Tidak 
(Salah)</label></td></tr><tr><td colspan="4" 
align="center"><b><input type="submit" class="btn btn-primary"
value="Jawab" /></td></b></tr>
```
*Script* di atas berfungsi untuk membuat tampilan konsultasi yaitu

tulisan pertanyaan dan juga *radio button* yang berfungsi untuk memilih pertanyaan benar atau tidak dan juga tombol *button* yang berfungsi untuk menjawab pertanyaan

# 11. Tampilan Halaman Hasil Konsultasi

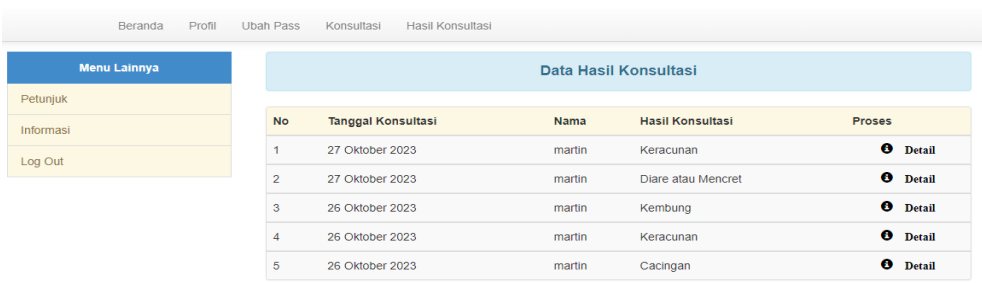

 $\begin{array}{l} \text{Sistem } \text{Pakar } \text{Diagonosa } \text{Penyakit Kambing} \\ \text{Gamma 4.21 Tampilan Halaman Hasil Konsultasi} \end{array}$ 

Halaman ini merekam semua data hasil konsultasi dari *user* dan halaman ini berfungsi agar *user* bisa melihat kembali hasil konsultasinya kapan saja.

Berikut adalah *listing* programnya:

```
<tr><td height="30" colspan="3" class="info"><b>Biodata 
User</b></td></tr><tr>>><td width="21%"><strong>Nama
</strong></td>
  </tr><tr>><td><strong>Usia</strong></td></tr>
<tr>><td><strong>Jenis Kelamin</strong></td></tr>
  <tr>><td><strong>Alamat</strong></td></tr><tr><td><strong>Pos
yandu</strong></t d></tr>><tr>>tt><td><strong>Desa</strong></td>
\langletr> \langletr>
  <td><strong>Kecamatan</strong></td></tr>><tr</tr>class="info"><td
colspan="5" class="subtitle"><br />b>Form Hasil konsultasi</b></td>
</tr><tr><td valign="top"><div 
align="right"><strong>Penyakit</strong></div></td></tr><tr><td
valign="top"><div align="right"><strong>Gejala 
Umum</strong></div></td></tr>><tr><td valign="top"><div
align="right"><strong>Definisi</strong></div></td></tr><tr>><td>
valign="top"><div 
align="right"><strong>Solusi</strong></div></td></tr><td><d></
iv align="right"><strong>Waktu 
konsultasi</strong></div></td></tr>
```
*Script* di atas berfungsi untuk menampilkan hasil konsultasi dari

*user* dengan menampilkan nama, tanggal, nama, hasil konsultasi, data

tersebut diurutkan berdasarkan tanggal konsultasi.

12. Tampilan Halaman Utama Pakar

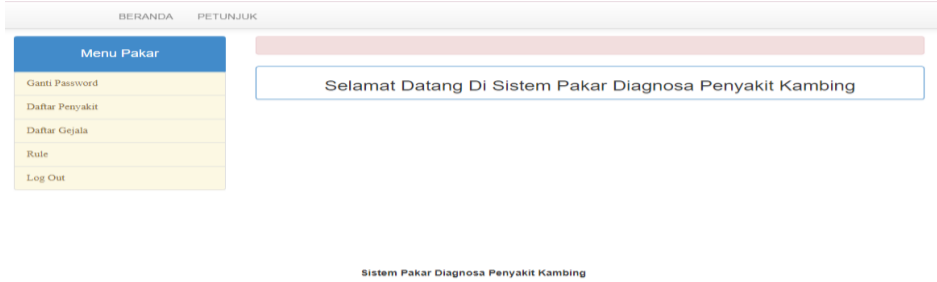

Gambar 4.22 Tampilan Halaman Utama Pakar

Menu ini adalah tampilan awal pada menu pakar. Terdapat 7

menu utama dalam aplikasi ini yaitu beranda, petunjuk, ganti *password*,

data penyakit, data gejala, *rule* dan *log out.*

Berikut adalah *listing* programnya:

```
<h3><center><b> Selamat Datang Di Sistem
Pakar Penyakit Kambing</b></center></h3>
```
*Script* di atas berfungsi berfungsi untuk membuat tampilan

tulisan selamat datang, gambar *header*, dan penjelasan tentang penyakit

kambing kepada para pakar.

```
<h4> Menu Pakar</span> </h4><a 
href="pakar_index.php?page=7&current0=current&act=ubahpass&u=<
?php echo
  $_SESSION['SESS_USERNAME']; ?>" class="list-group-item list-
group-item-warning"> Ganti Password</a><a 
href="pakar_index.php?page=4&current4=current&act=tampilpenyaki
t" class="list- group-item list-group-item-warning "> Daftar 
Penyakit</a><a 
href="pakar_index.php?page=5&current5=current&act=tampilgejala"
class="list- group-item list-group-item-warning"> Daftar 
Gejala</a><a
href="pakar_index.php?page=6&current6=current&act=relasi"
class="list-group-item list-group-item-warning lx"> Rule</a><a 
href="index.php" class="list-group-item list- group-item-
warning"> Log Out</a>
```
*Script* di atas berfungsi berfungsi untuk membuat tampilan menu

yaitu menu ganti *password* untuk mengganti *password* dari pakar, daftar penyakit

yang berfungsi untuk meng-*input* data penyakit, daftar gejala berfungsi untuk meng- *input* data gejala, dan *rule* untuk mengatur *rule*  dari aplikasi ini.

### 13. Tampilan Halaman Daftar Penyakit

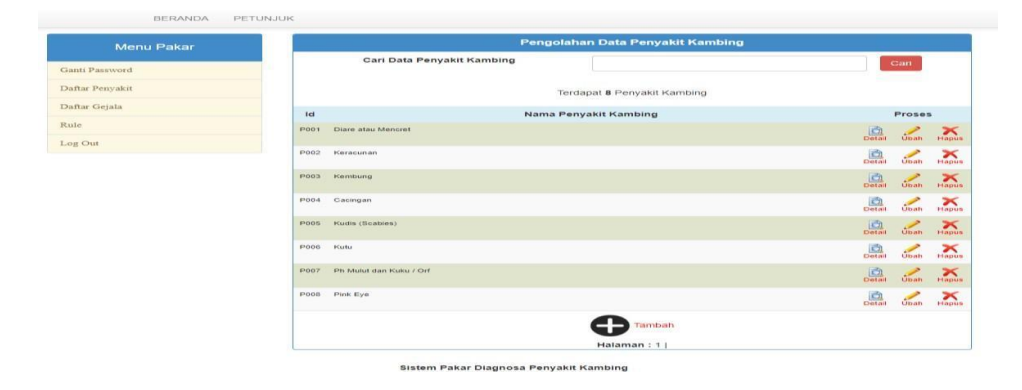

Gambar 4.23 Tampilan Halaman Daftar Penyakit

Menu ini berisi tentang penyakit yang telah di*-input* oleh pakar dan pakar bisa menambah, menghapus atau meng-*edit* data penyakit tersebut.

Berikut adalah *listing* programnya:

```
<td width="19"><div align="center"><b><font
size=7>Id</font></b></div></td><td
width="690"><b><font size=7>Nama Penyakit
Kambing</font></b>></td><td colspan="3"><b><font
size=7>Proses</font></b></td>
```
*Script* di atas berfungsi untuk menampilkan data penyakit yang diambil data tabel penyakit yang ada di dalam *database* dan menggunakan perintah *limit* agar ditampilkan bertahap dengan 10 data pertama berdasarkan kode penyakit dan terdapat menu proses untuk menghapus dan mengubah penyakit.

## 14. Tampilan Halaman Daftar Gejala

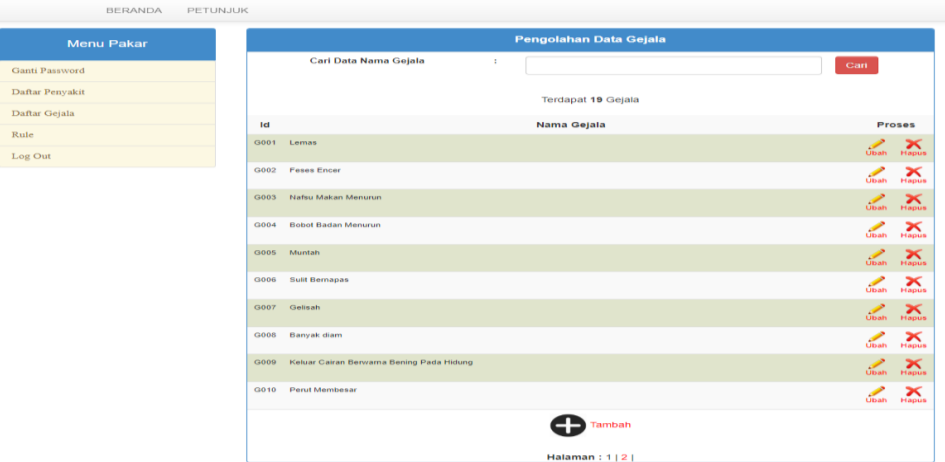

Gambar 4.24 Tampilan Halaman Daftar Gejala

Halaman ini berisi tentang macam-macam gejala penyakit kambing. Pakar bisa melakukan penambahan, menghapus atau meng*edit* data gejala tersebut.

Berikut adalah *listing* programnya:

```
<td width="19"><div align="center"><b><font
size=7>Id</font></b></div></td><td
width="690"><b><font size=7>Nama
Gejala</font></b>></td><td colspan="3"><b><font
size=7>Proses</font></b></td>
```
*Script* di atas berfungsi untuk menampilkan data gejala yang diambil data tabel gejala yang ada di dalam *database* dan menggunakan *limit* agar ditampilkan bertahap dengan 10 data pertama berdasarkan kode gejala dan terdapat menu proses untuk menghapus dan mengubah gejala.

# *15.* Tampilan Halaman *Rule*

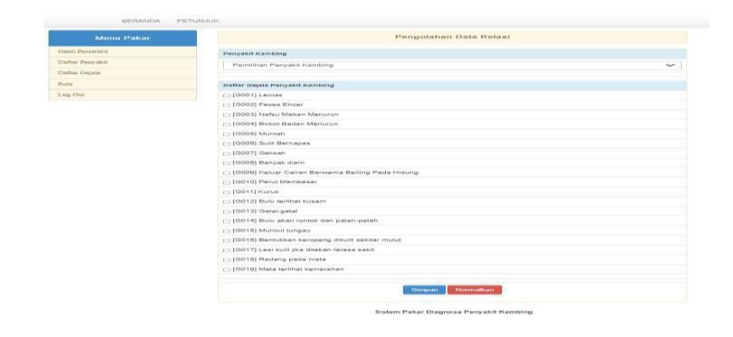

Gambar 4.25 Tampilan Halaman *Rule*

Menu ini disediakan bagi pakar dan fungsi dari menu ini adalah

agar pakar bisa membuat relasi antara penyakit dengan gejala.

Berikut adalah *listing* programnya:

```
<h4><center><b>>Pengolahan Data
Relasi</b></center></h4><td
class="subtitle"><b>>Penyakit kambing</b></td>
```
*Script* di atas berfungsi untuk menampilkan data penyakit dalam bentuk *combo box* dengan menggunakan *query* tampil data, kemudian terdapat perintah tampil data gejala yang dibuat dalam bentuk *checkbox*  dan akan disimpan di dalam tabel relasi yang ada di dalam *database.*